## Googles appar för dig med gmail

Förutom mail och har du tillgång till Drive, Word, Kalkyl, Presentationer, kalender, videokonferenser mm. I den här manualen visar jag de som jag tror är mest användbara för dig.

1. I högra hörnet på din gmail-sida får du åtkomst till dessa appar (program) Se nedanstående bild:

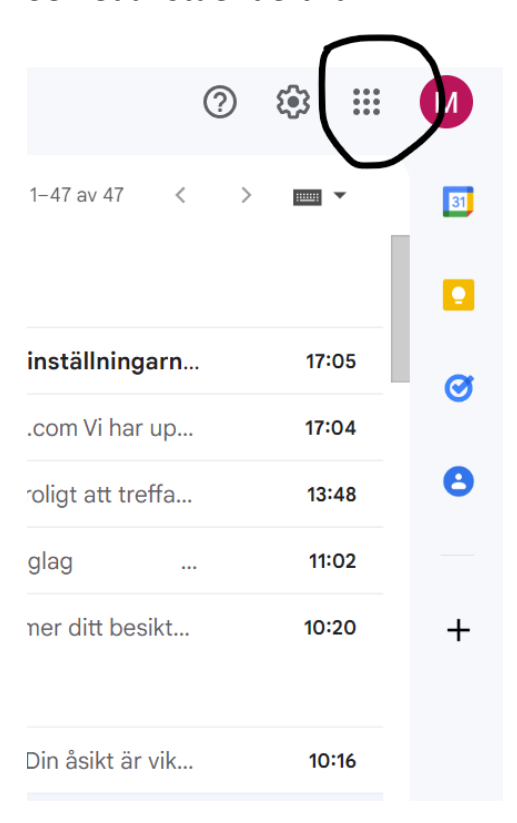

2. Här når du Drive som är ett digitalt utrymme, privat för dig. Det går att dela dokument och skriva tillsammans i realtid. Du bestämmer till vem du delar och du kan också få tillgång till andras dokument. Lagringsutrymmet är tillräckligt stort för text och bilder (ca 3000 stycken) men för att spara filmer behöver du köpa till lagringsutrymme. I Onedrive kan du alltså spara på "molnnivå" som på FB (Facebook) men **privat** och kommer åt materialet från vilken digital enhet som helst. Använder du Ipad eller mobil måste du installera appen Google Drive.

## 3. I Drive ser det ut på följande sätt:

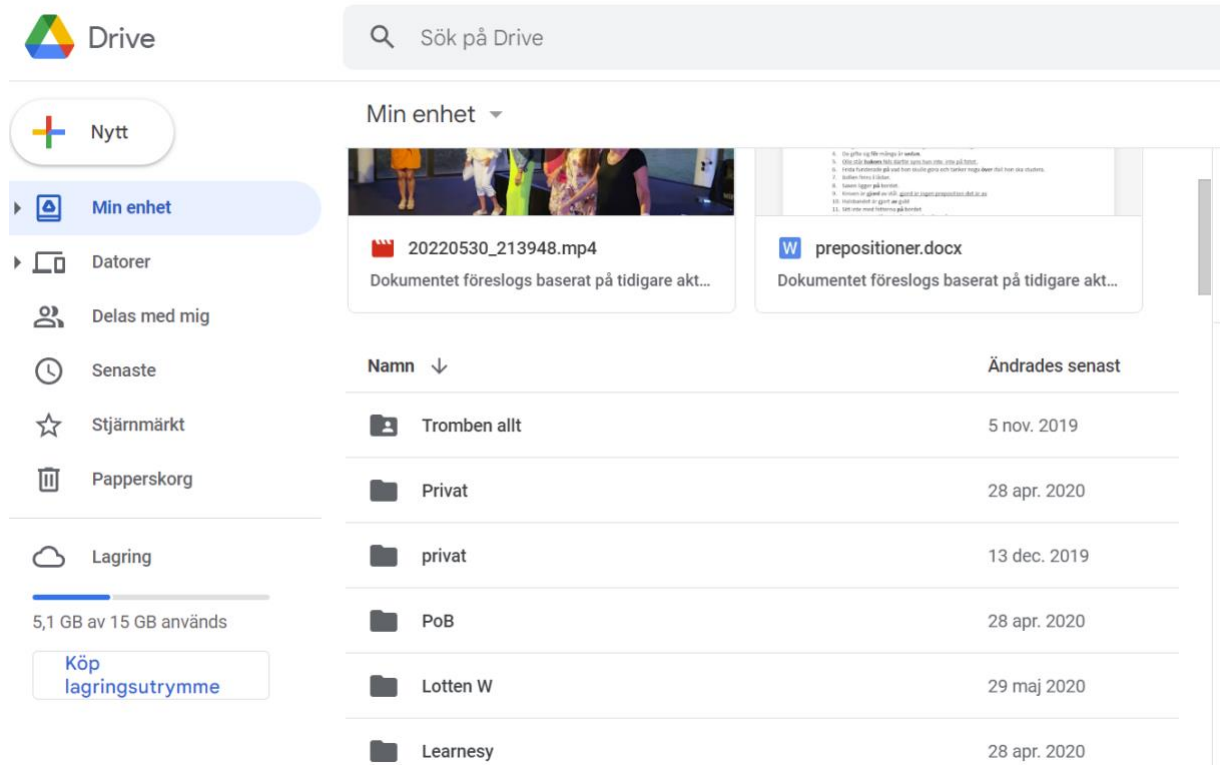

- 4. + Nytt, ( +-tecknet är färgat)här hittar du Dokument, Kalkyl, Presentationer och uppladdning av dina filer (arbeten).
- 5. På bilden nedan kan du skriva i Google Dokument , en enklare variant av Word men de flesta nödvändiga funktioner finns. Du kan infoga tabeller, bilder och formatera din text.

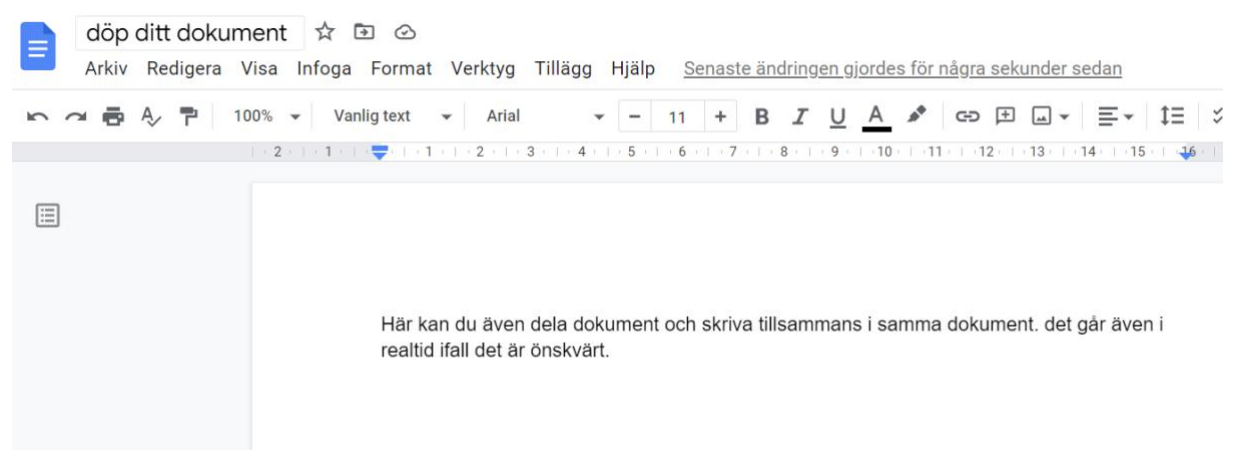

6. På bilden nedan kan du göra enklare kalkyler (Excell) även denna en enklare variant. Om du inte ska göra avancerade beräkningar och är en mästare i Excell är den användbar. Du hittar hit under + Nytt, ( +-tecknet är färgat).

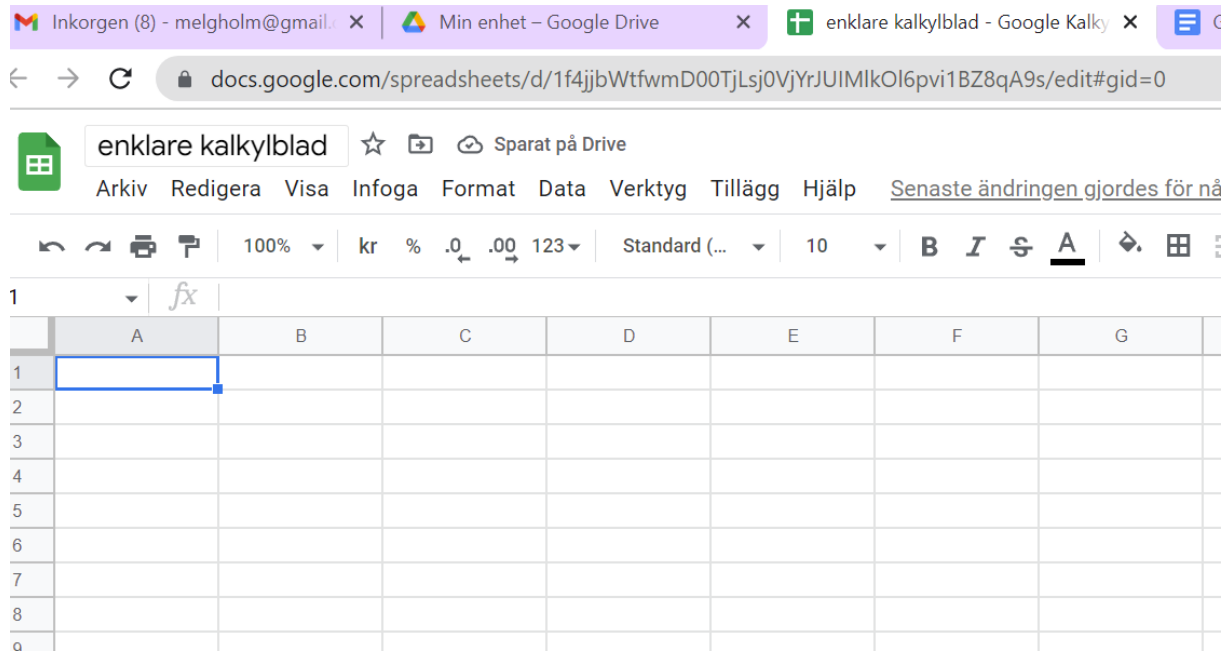

1. På bilden nedan kan du göra dina presentationer (Powerpoint). Du hittar hit under + Nytt, (+-tecknet är färgat).

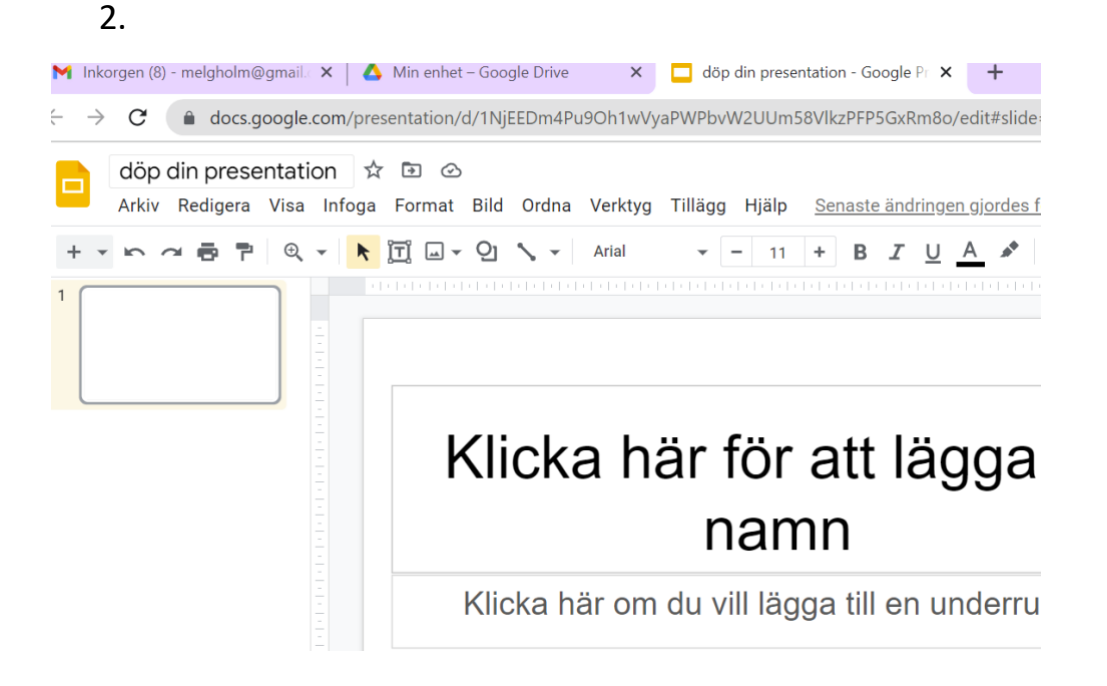

1. Du kan skapa och döpa dina egna mappar för att sortera dina arbeten. Du hittar hit under + Nytt, (+-tecknet är färgat).

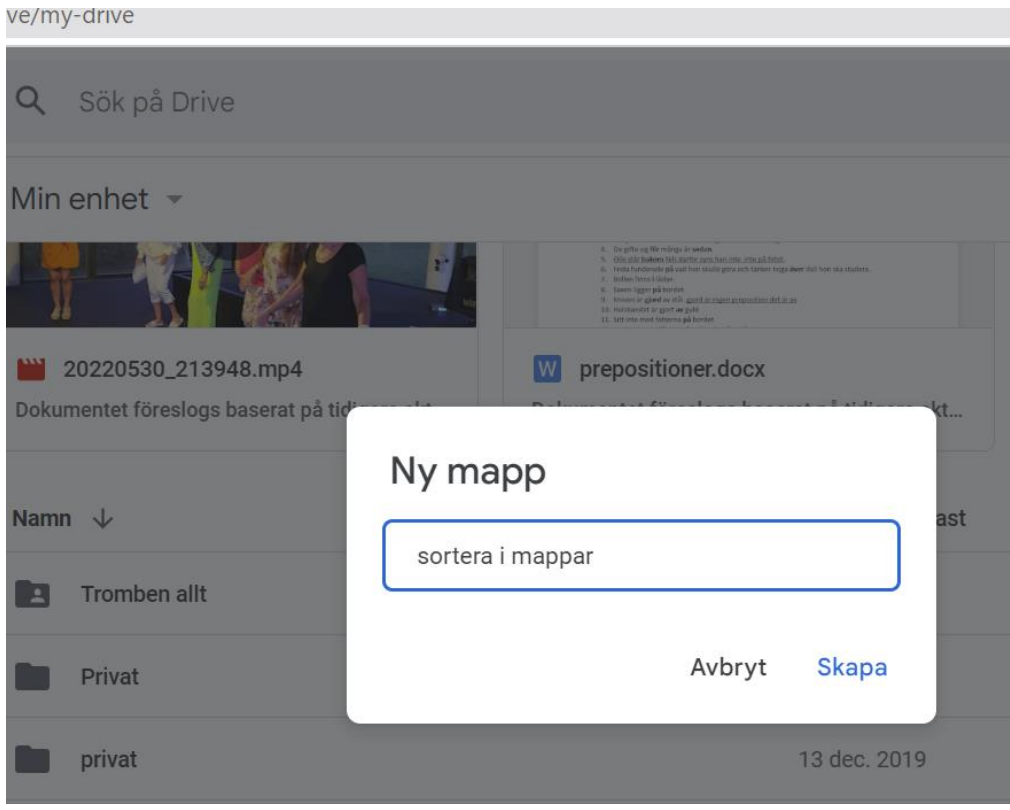

3. På bilden nedan ser du var du kan ladda upp filer från din dator, upp hit till din Onedrive. Du hittar hit under + Nytt, (+-tecknet är färgat).

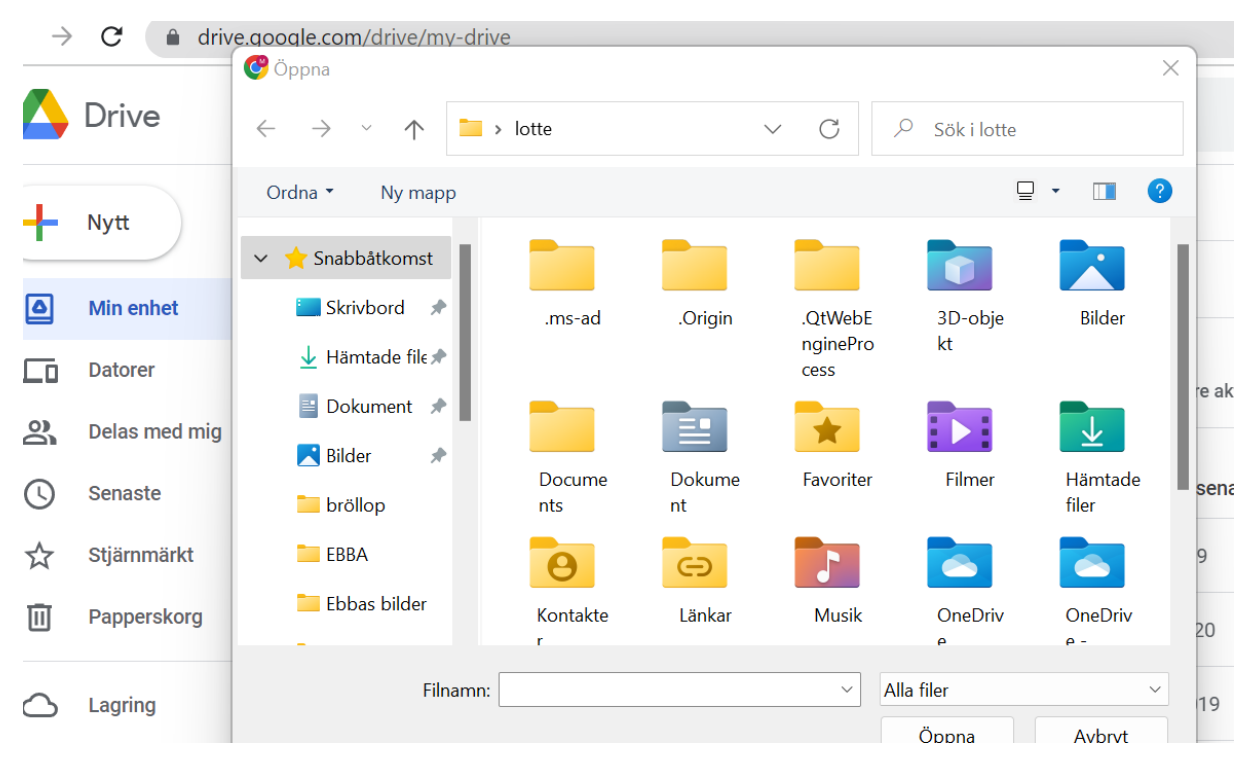

Monica Elgholms manual

Melgholmgmail.com